## Saiba como usar o Zoom para videoconferências no celular

**Passo 1.** Baixe e instale o aplicativo "ZOOM Cloud Meetings" em seu celular. Ele está disponível para *Android* e *iphone (iOS)*, e é gratuito.

**Passo 2.** Toque no aplicativo para abri-lo. Logo de início, você já pode entrar em uma reunião, sem precisar de nenhum registro.

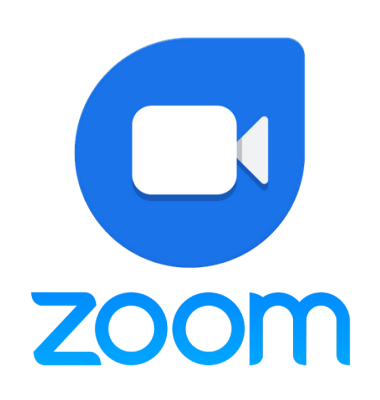

Passo 3. Para entrar em uma reunião, é necessário que você coloque o ID (fornecido pelo anfitrião dela), o seu nome e escolha se quer entrar com áudio e vídeo ligado ou desligado. Algumas reuniões podem precisar de senha, essas que também são definidas pelo anfitrião.

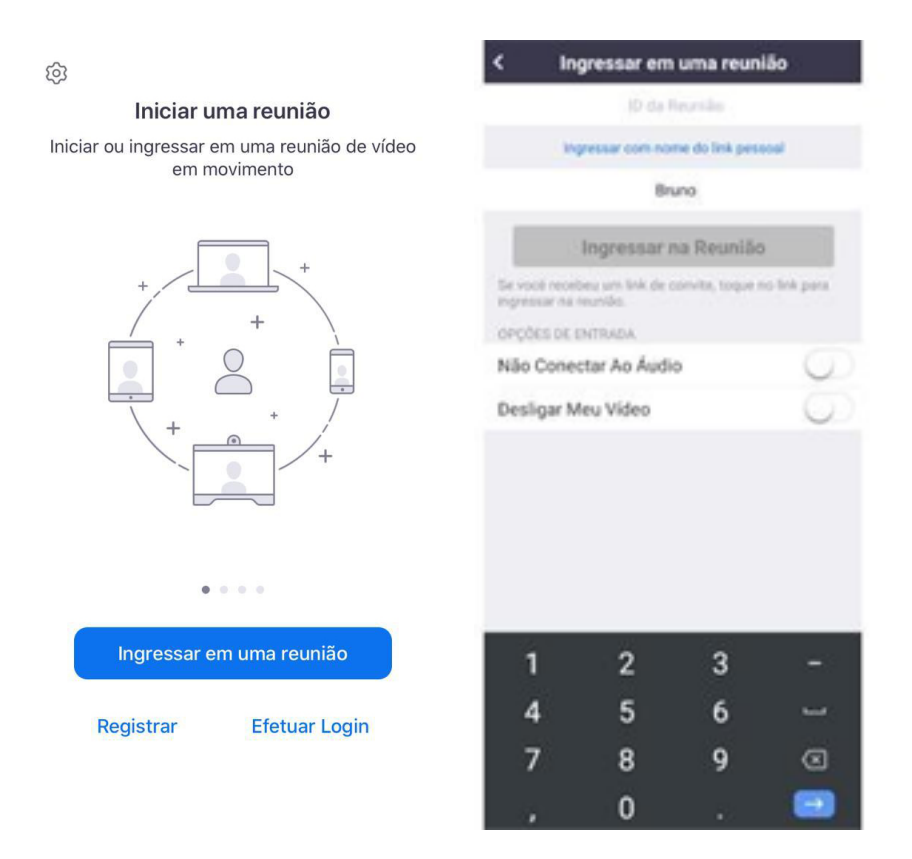

Conectado a reunião você pode executar várias acões. A tela inicial mostrará a imagem de todos que estão na reunião e, caso estejam com o vídeo desligado, mostrará as fotos de suas contas.

Você pode ativar ou desativar seu microfone ou sua câmera através de um clique nos ícones entre outras opções.

IDÊNCIA

Agora ficou fácil participar de qualquer lugar que esteja. **Esperamos por você.** 

**FUNDACÃO** 

Proteja você e sua família. Isolamento Social. Uma responsabilidade de todos.